# **Operation Method Of FIAT Ducato MCA Oil Change**

**Supported Equipment:** Full Range Of Comprehensive Diagnostic Equipment Of Launch

**Current Equipment:** PAD V

Function Description: Oil Maintenance Reset Needs To Be Performed After FIAT Oil Change

Tested Vehicle Model: 2021/FIAT/Ducato MCA, VIN: ZFA25000002X\*\*\*\*\*

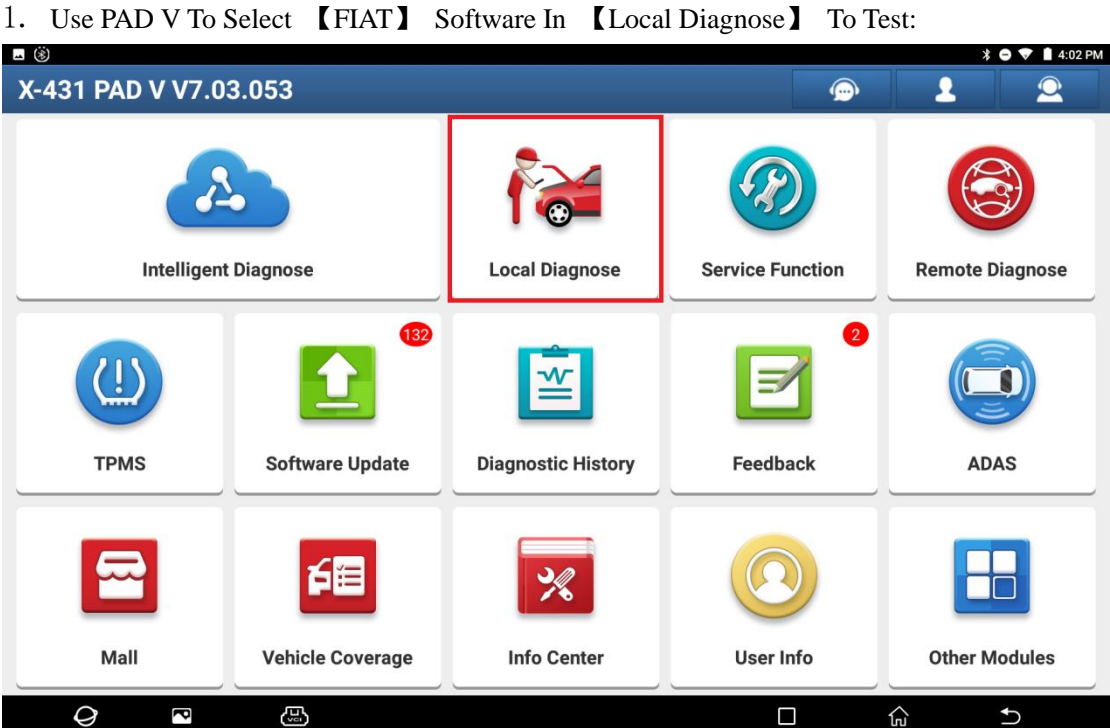

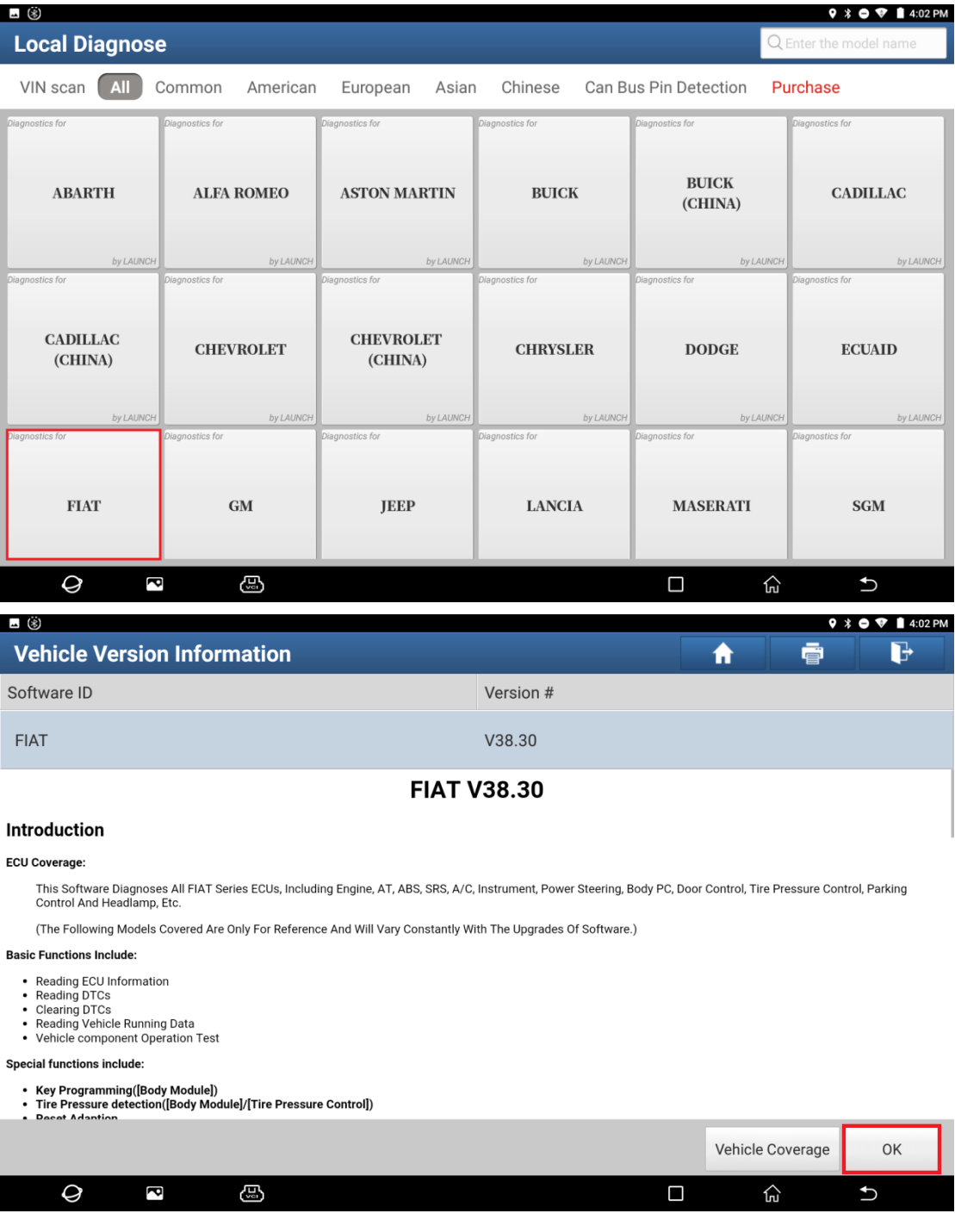

 $\mathcal{L}^{\text{max}}$ 

2. Select The【Automatically Search】To Automatically Identify The Vehicle Type. After Successful Identification, Select "OK";

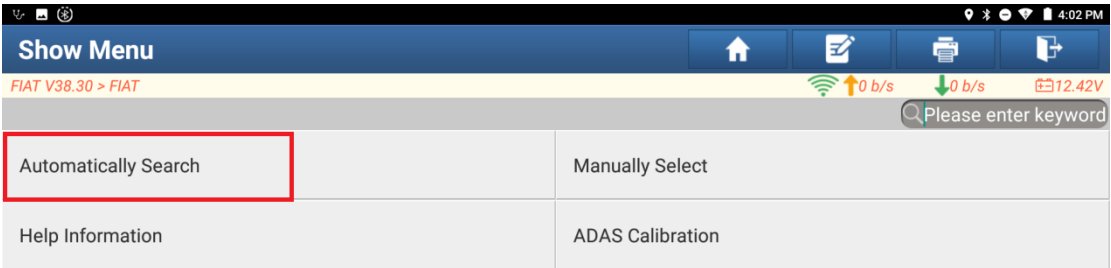

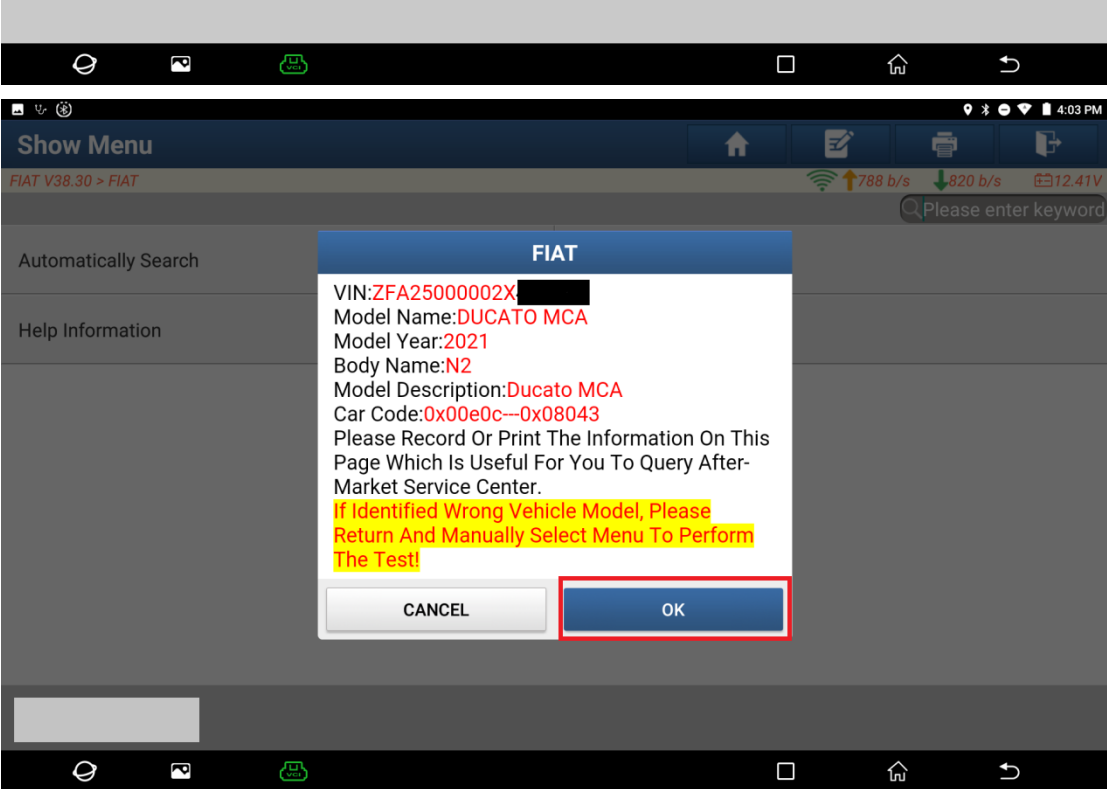

#### 3. Select "Yes" To Unlock SGW;

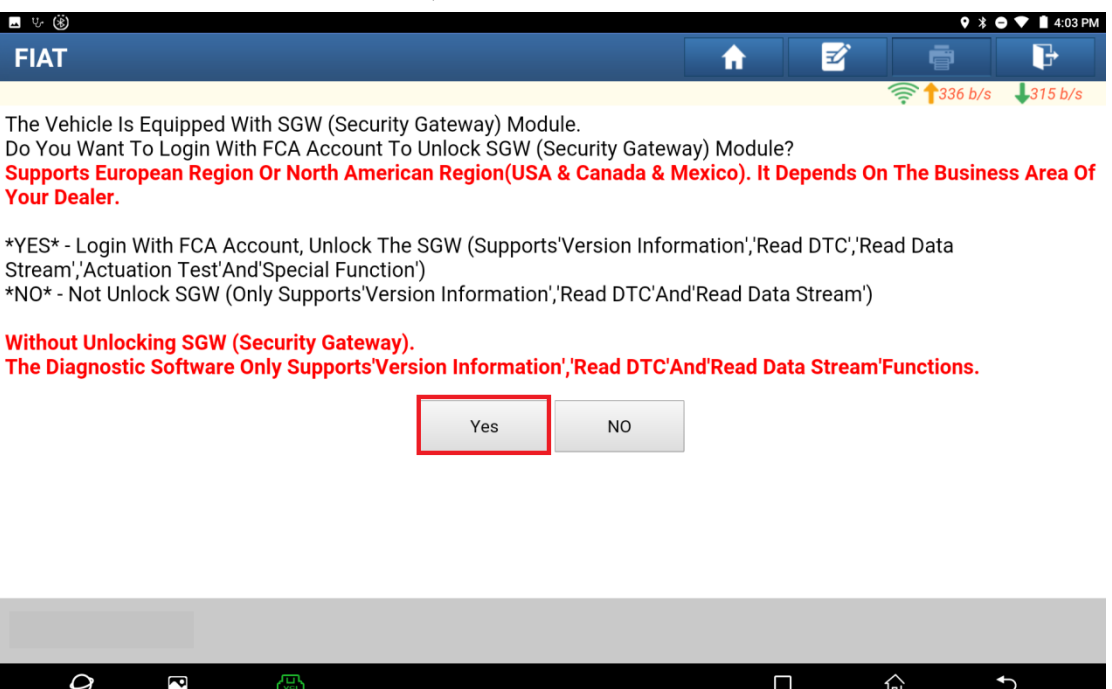

## 4. For The Region, Please Select North America:

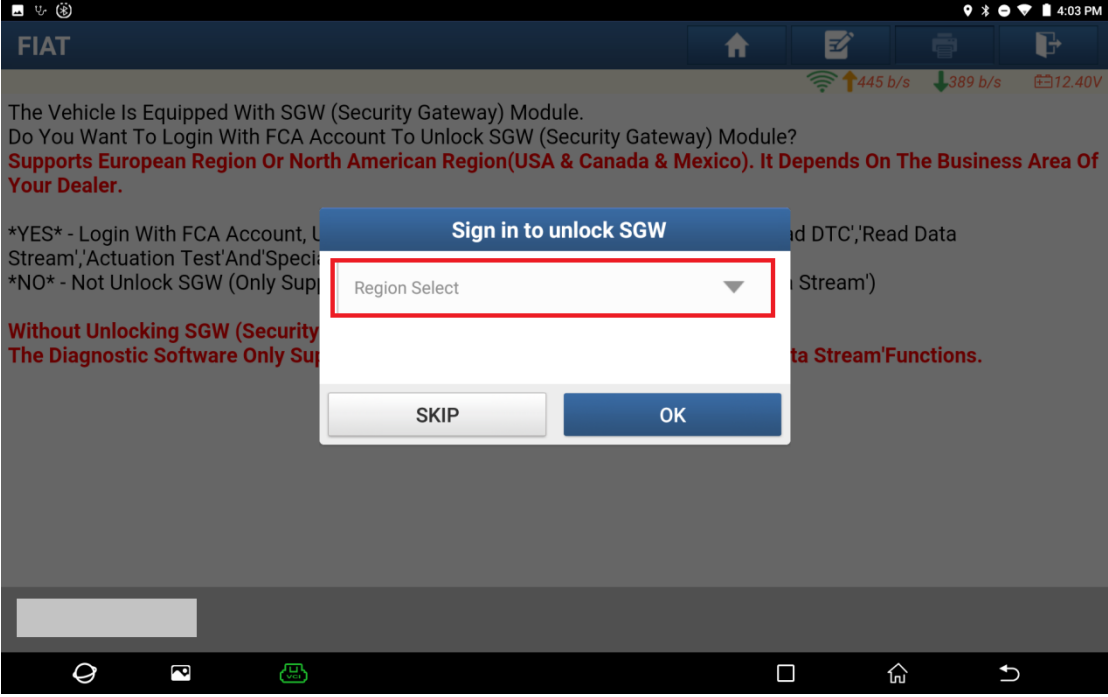

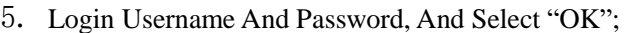

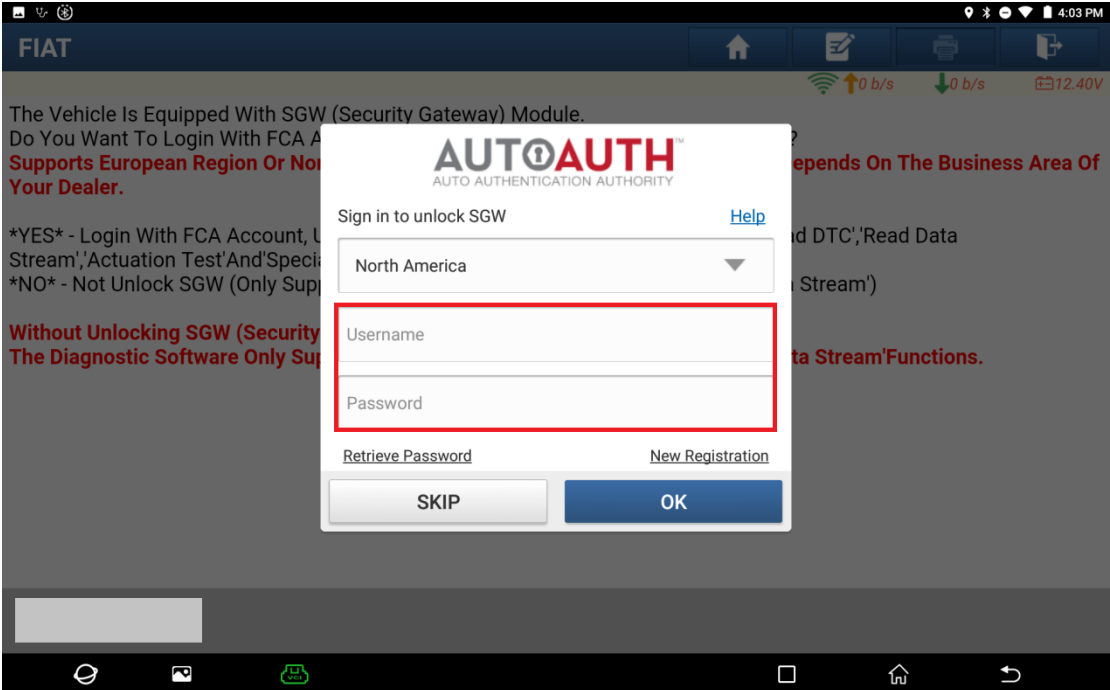

## 6. It's Unlocked Successfully, Please Select "OK";

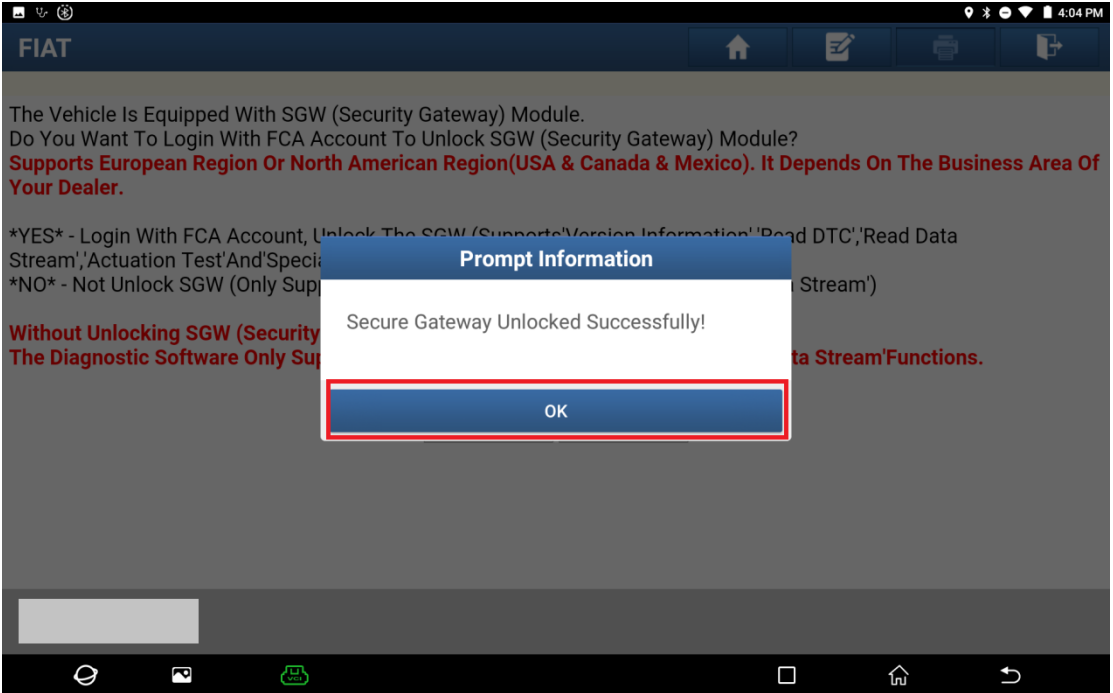

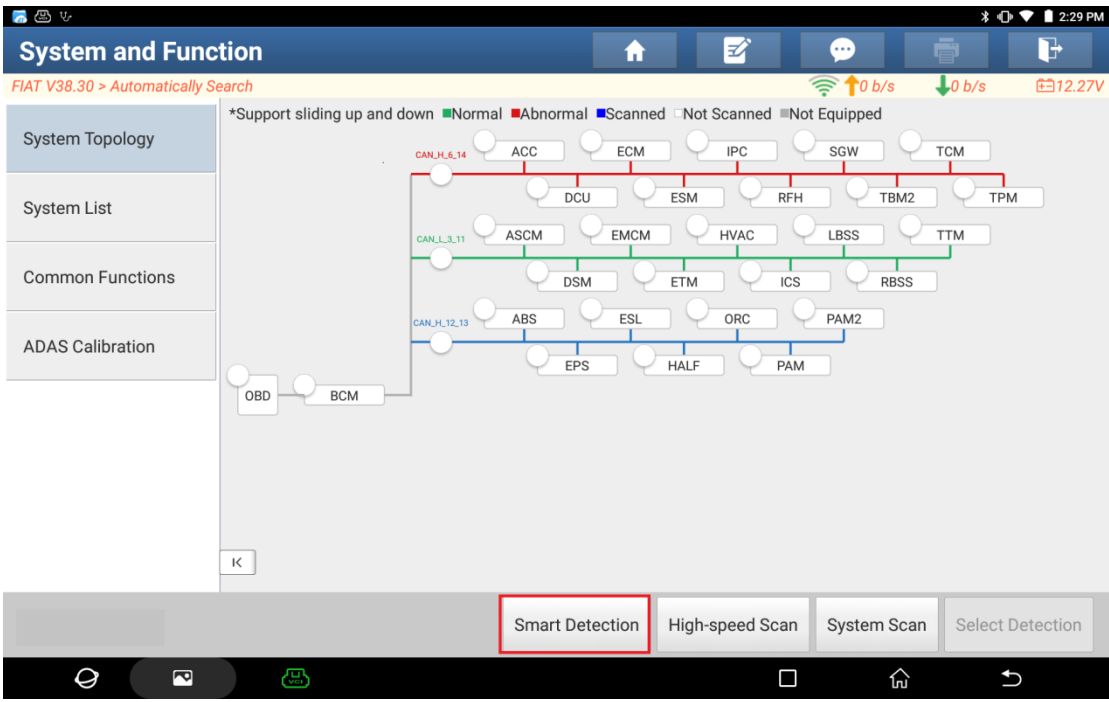

### 7. Click The 【Smart Scan】With PAD V To Scan All Systems Of The Whole Vehicle;

## 8. Click **【ECM** (Engine Control Module)】 To Enter The System;

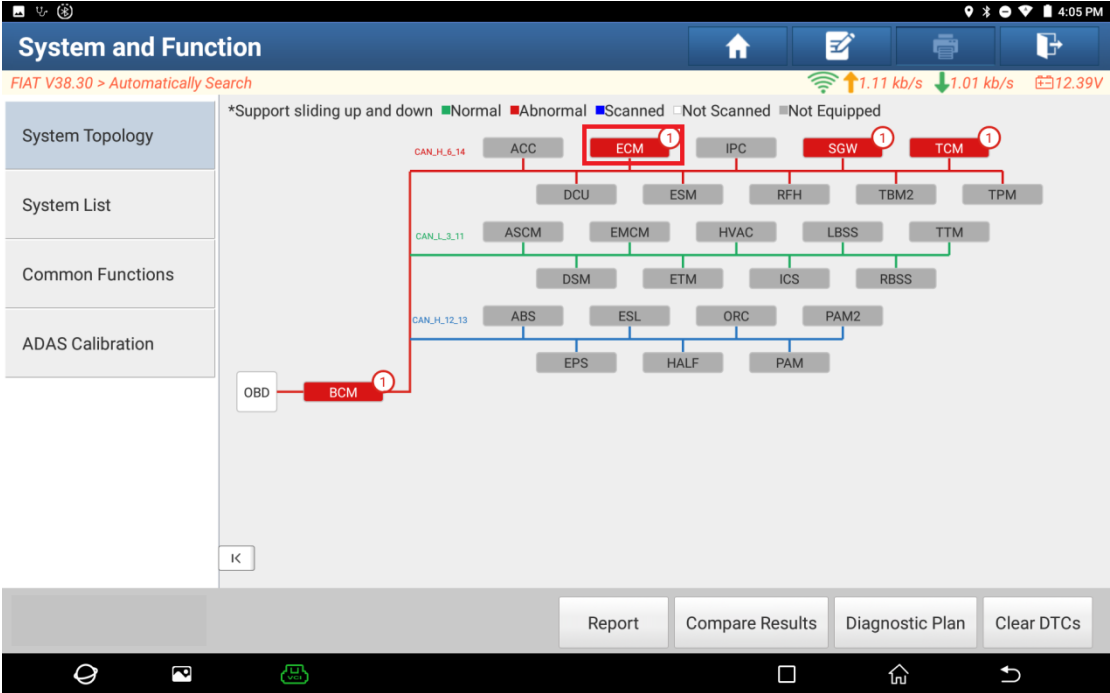

## 9. Click **【Special Function】, And Select "OK";**

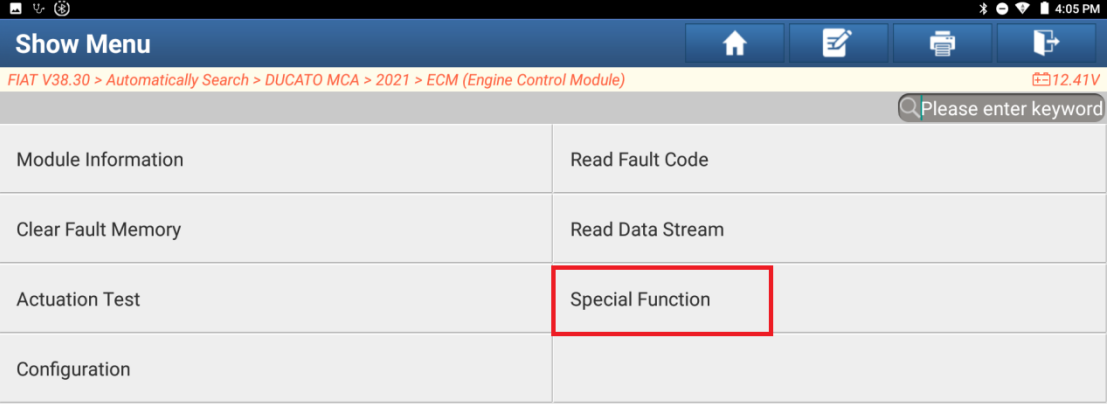

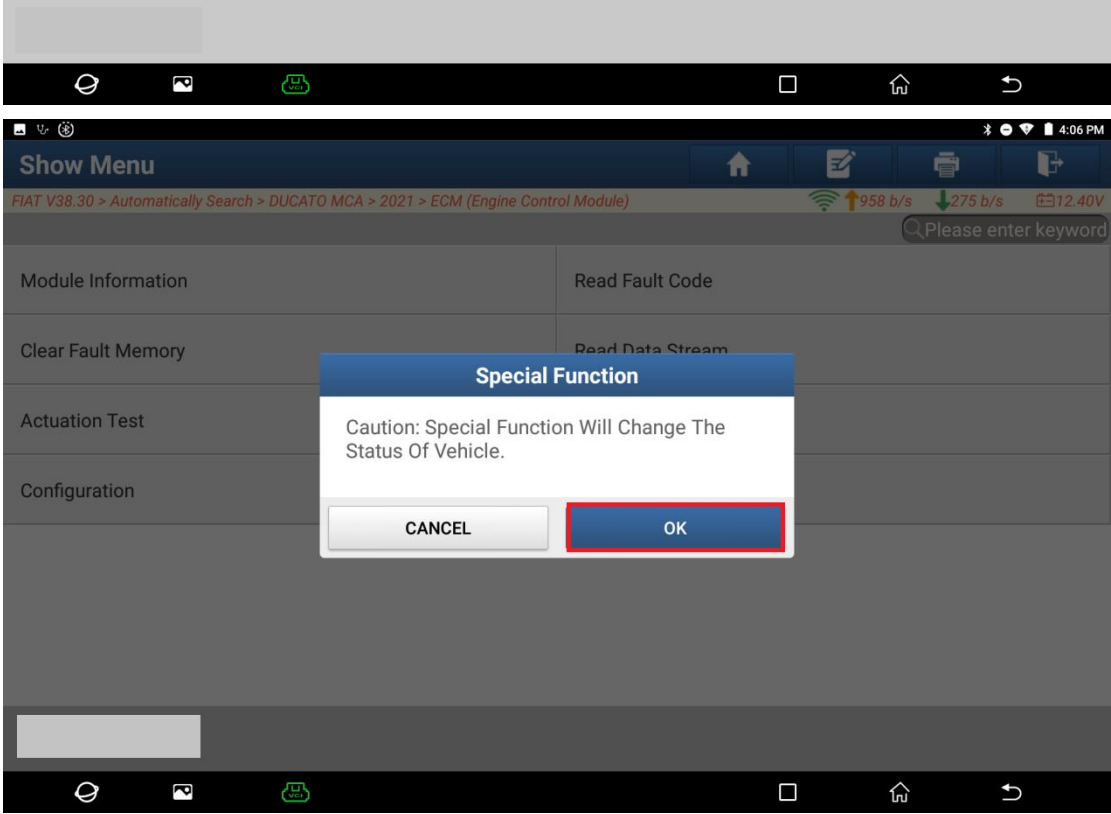

## 10. Select **【Misc Function】**;

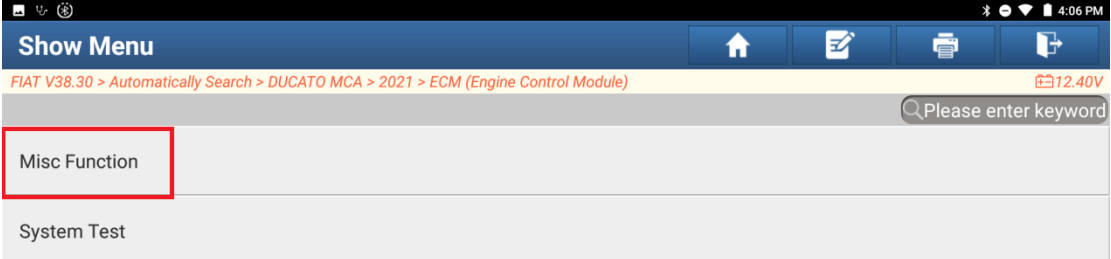

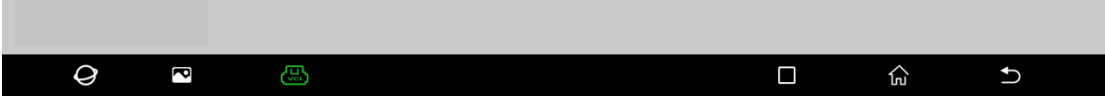

## 11. Select **【Oil Change】**;

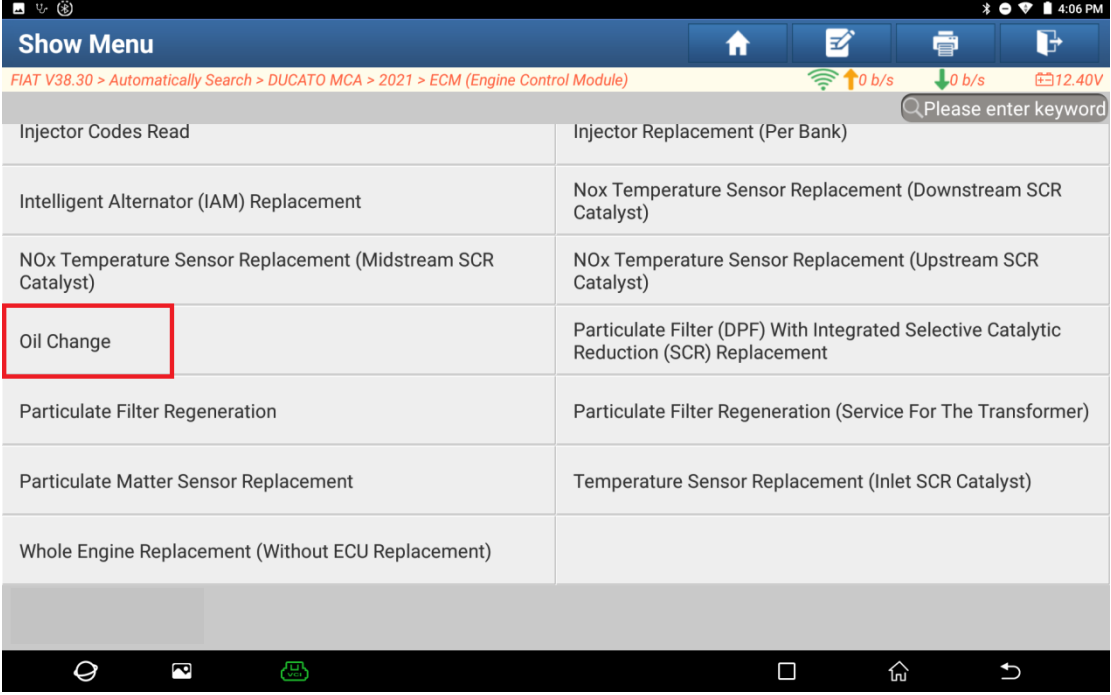

## 12.Select "OK";

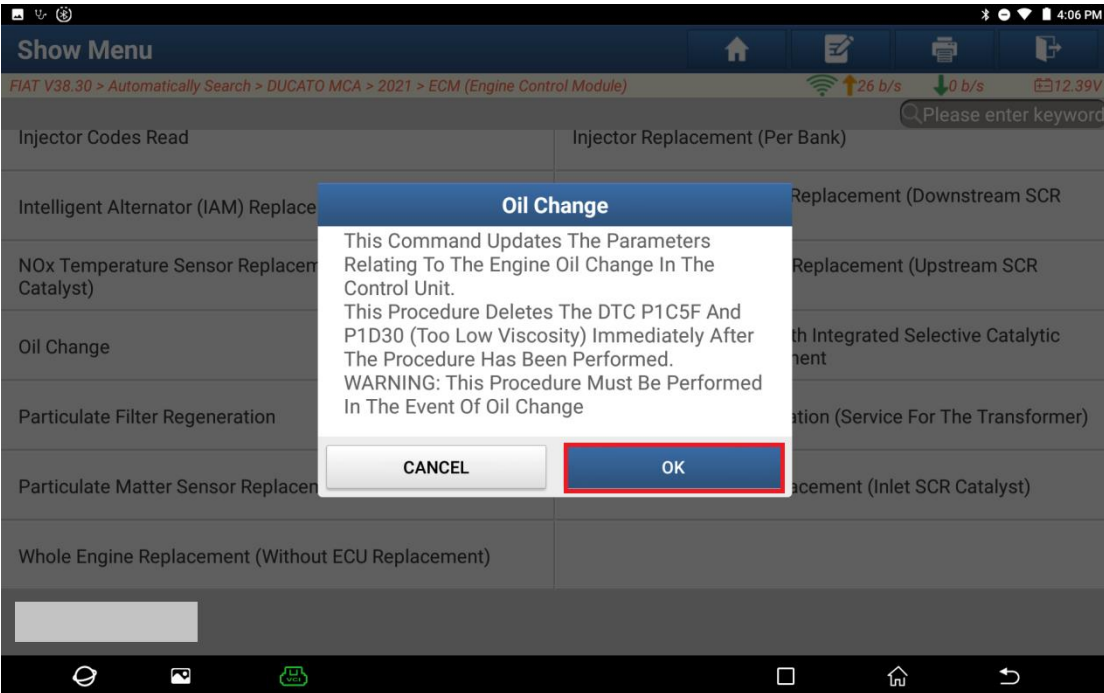

### 13.Select "Continue";

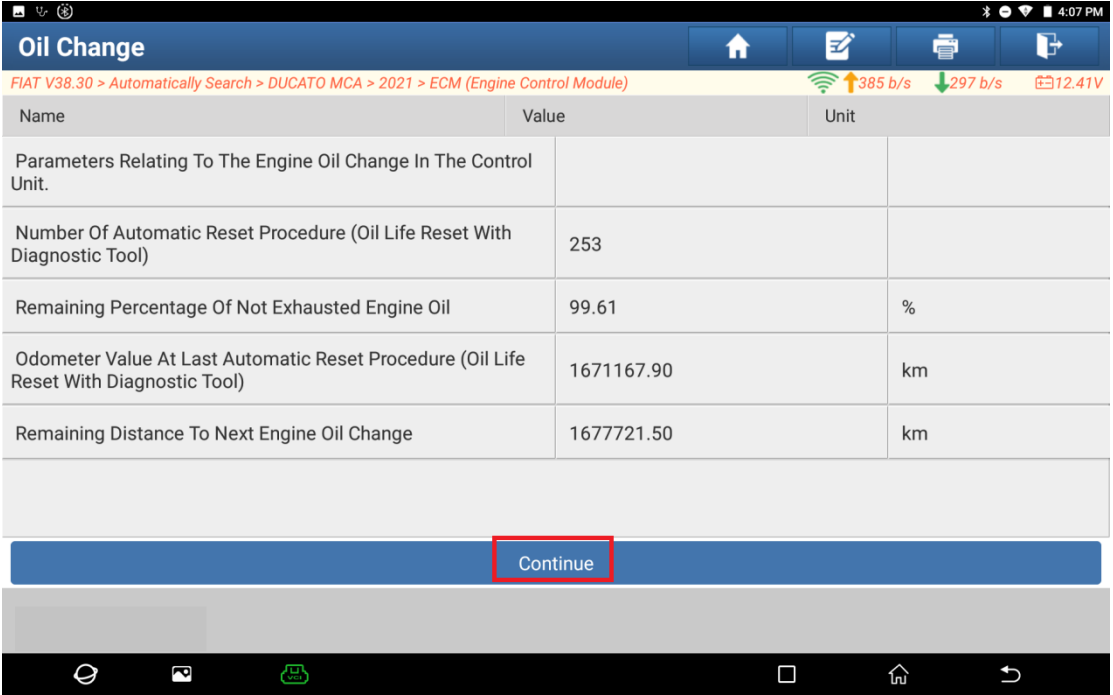

## 14.Select "OK";

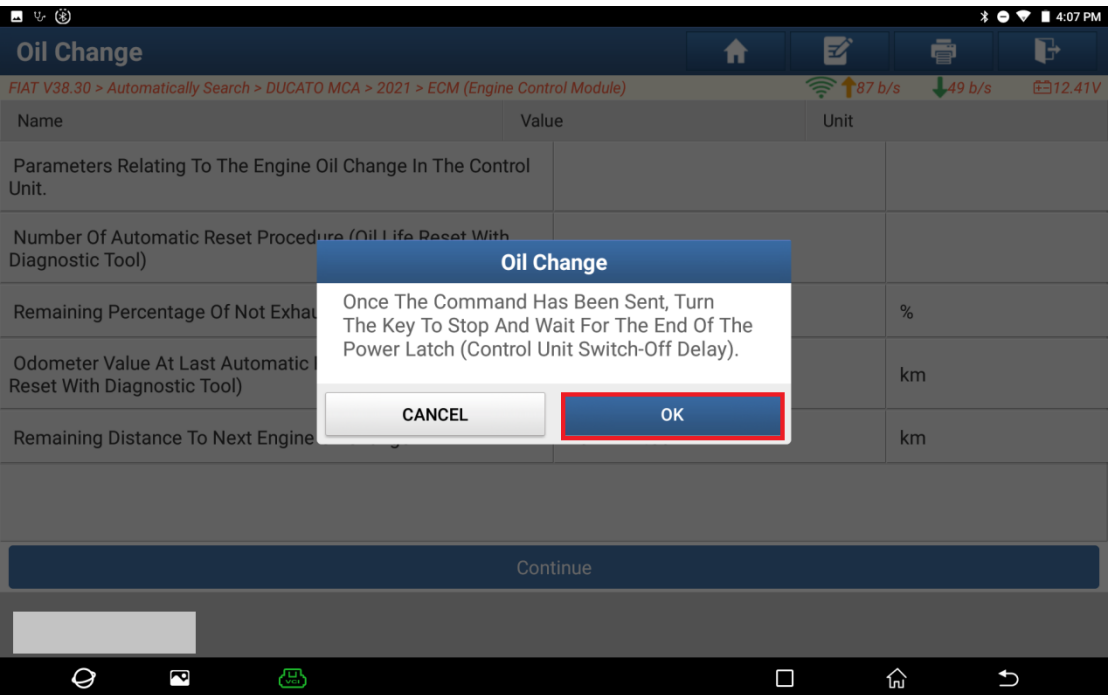

### 15.Select "OK";

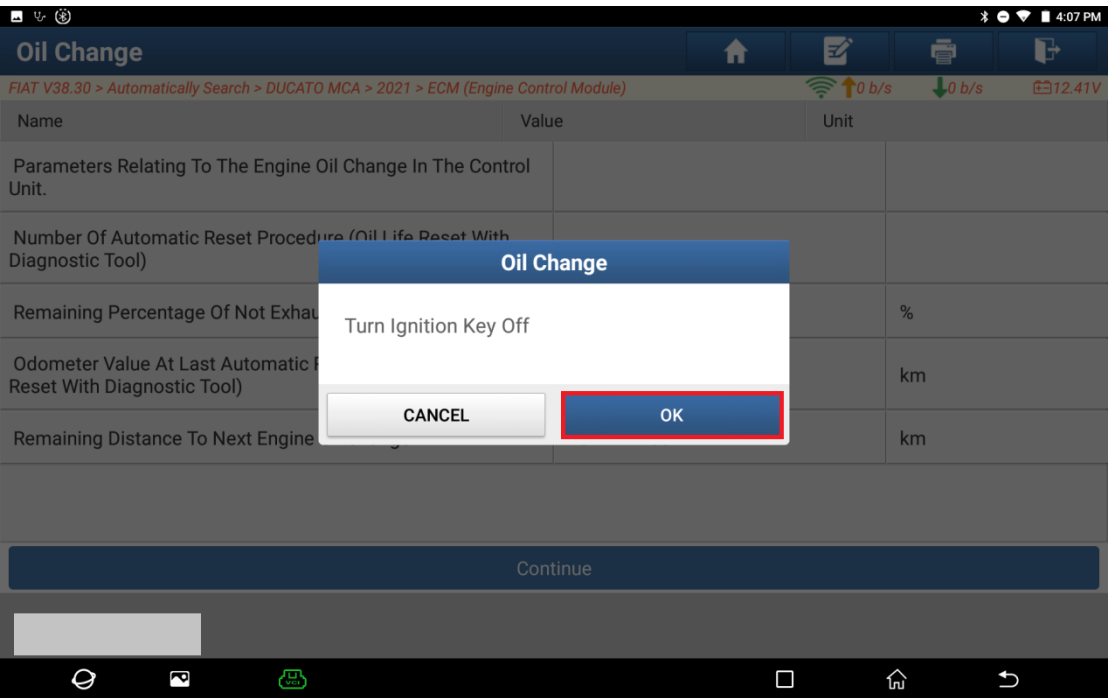

#### 16.Wait For 60s Countdown To End;

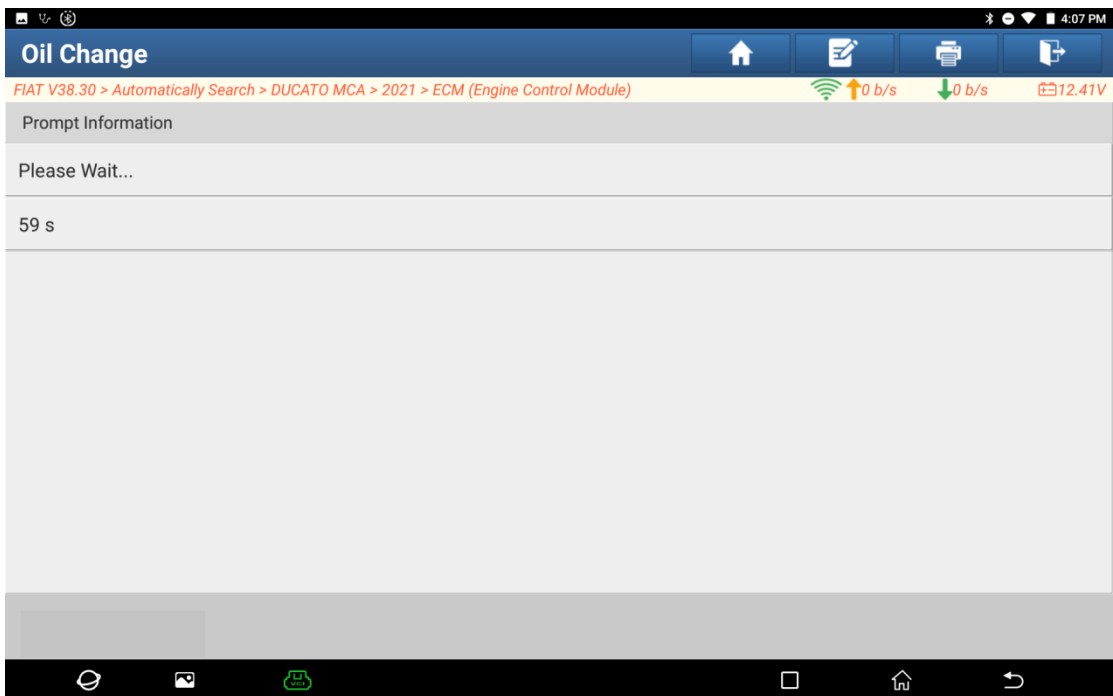

### 17. Select "OK";

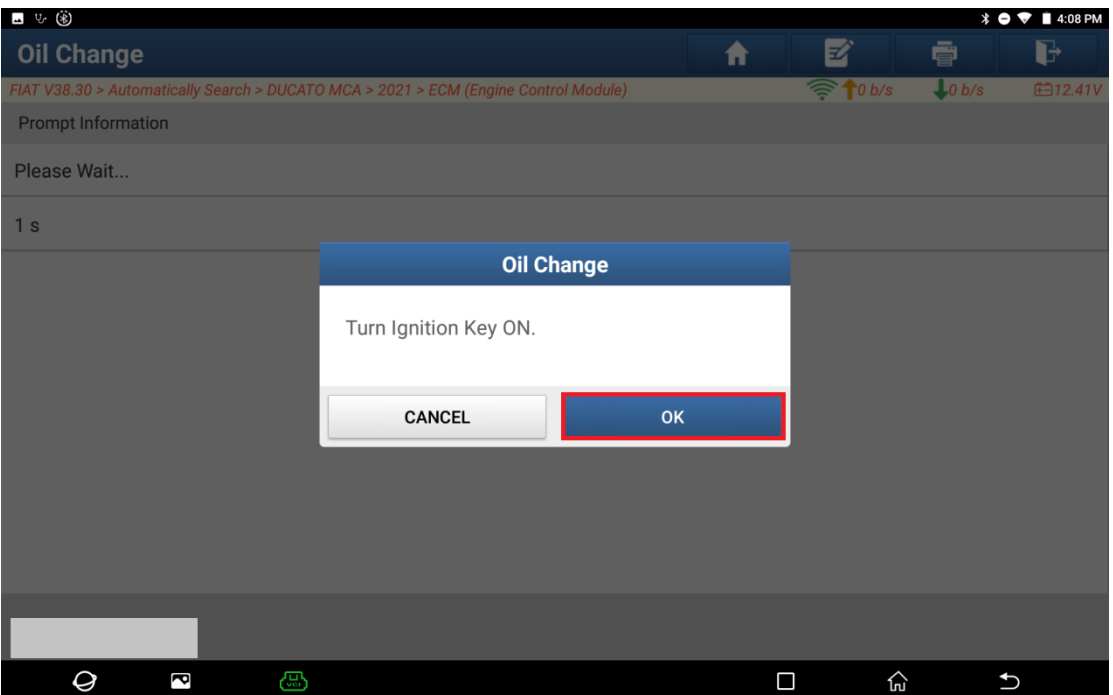

### 18.Select "Continue";

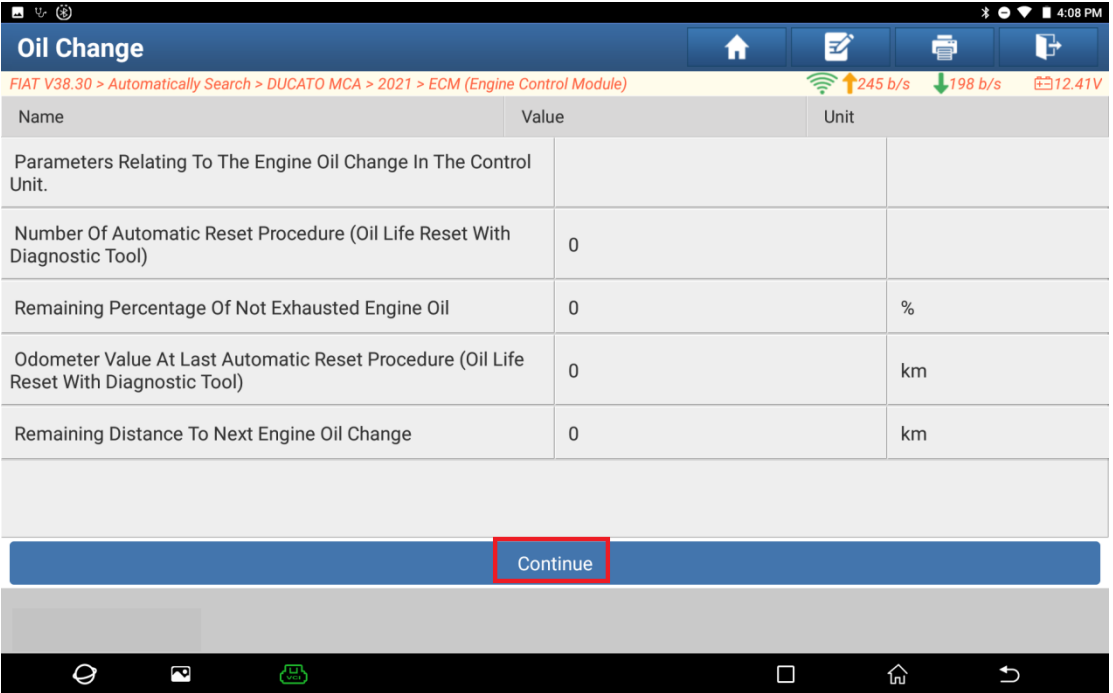

### 19.Select "OK";

г

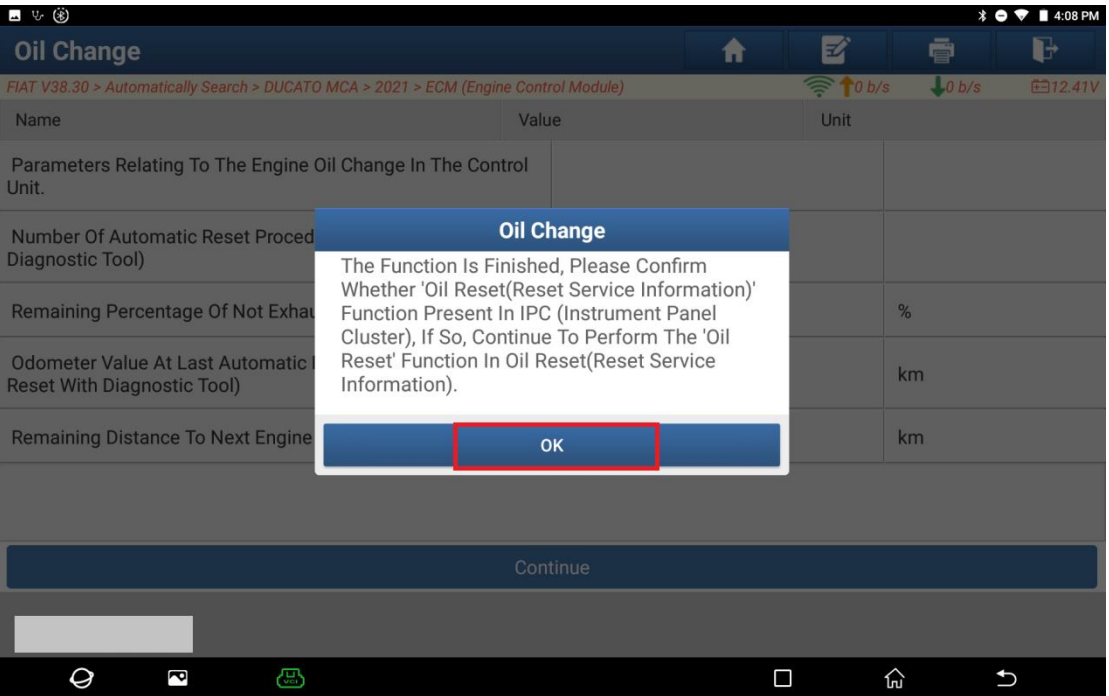

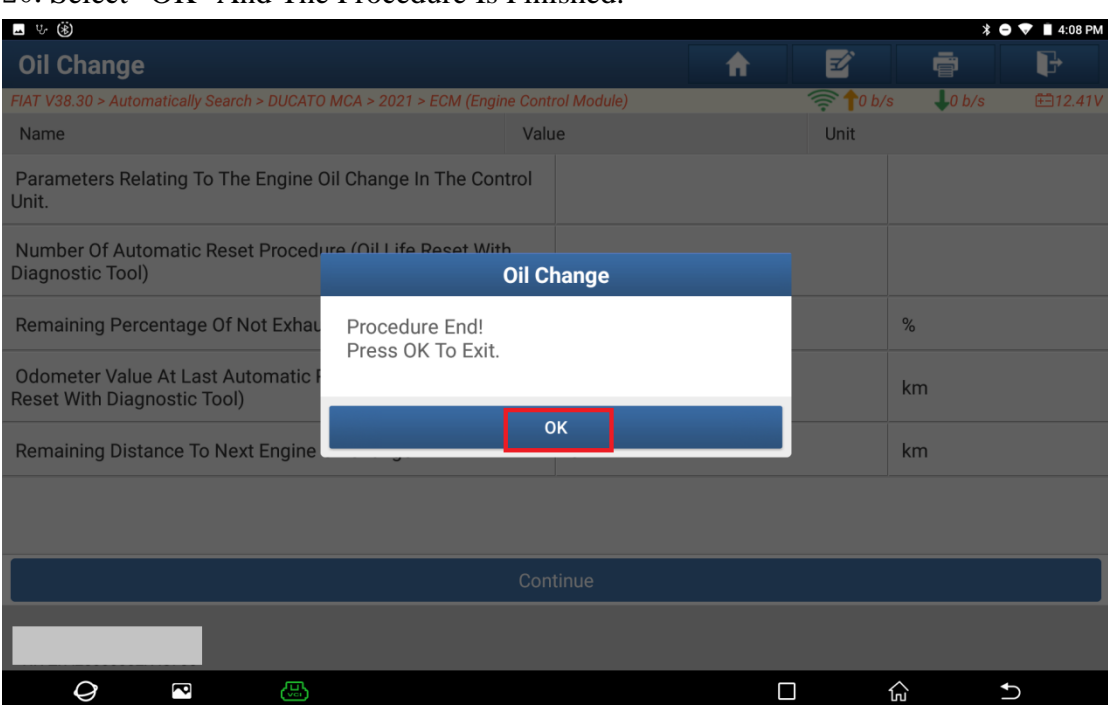

#### 20.Select "OK" And The Procedure Is Finished.

# **Statement:**

The Content Of This Document Belongs To The Copyright Of Shenzhen Launch Co., Ltd., And No Individual Or Unit May Quote Or Reprint It Without Permission.